# Setting Up Email Production Reports

Version 6 of the stuga software has a facility for emailing a daily production report to nominated email addresses

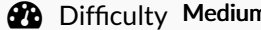

 $\mathsf{n}$  |  $\mathsf{Q}$  Duration 2 minute(s)

#### **Contents**

Step 1 - Set up the shift pattern for the [company](#page-0-0)

- Step 2 Restart [winMulti](#page-0-1)
- Step 3 [Enter](#page-0-2) the email send time
- Step 4 Enter the email [addresses](#page-1-0) to send to
- Step 5 Test the [delivery](#page-1-1)

Step 6 - [Potential](#page-1-2) Delivery Problem

Step 7 - [ADVANCED](#page-1-3) - Location of database

**Comments** 

#### <span id="page-0-0"></span>Step 1 - Set up the shift pattern for the company

Exit winMulti and set up the shift pattern in the file:

c:\DDRIVE\shifts.mul

Enter a line for each. shift – [Name of Shift],[Start time],[End Time]

#### For example:

Day,08:00,18:00 Night,18:00,03:00

#### <span id="page-0-1"></span>Step 2 - Restart winMulti

Navigate to Settings->Parameters

## <span id="page-0-2"></span>Step 3 - Enter the email send time

Enter the time you would like the email sending in the parameter 'productionEmailTime' Click Ok to update the parameter

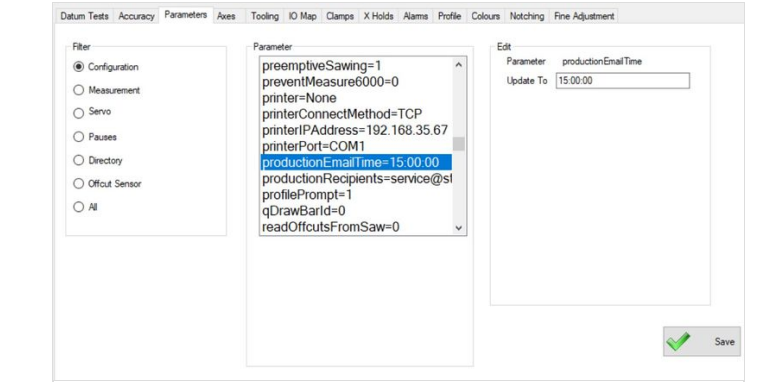

**MILLE** shifts.mul - Notepad

File Edit Format View Help Standard, 06:00, 18:00

## <span id="page-1-0"></span>Step 4 - Enter the email addresses to send to

Enter the email addresses of the recipients in 'productionRecipients' Separate multiple email addresses with semicolons.

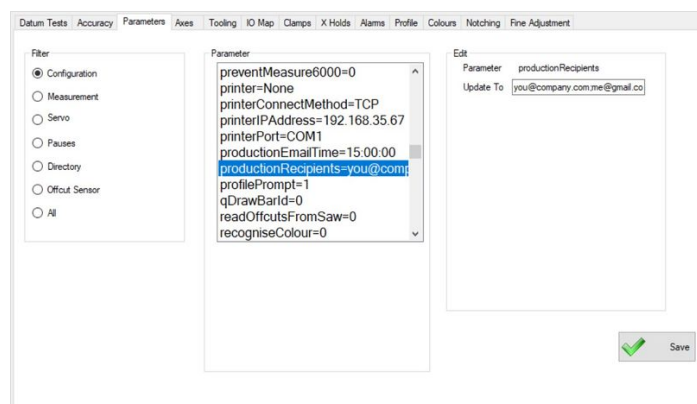

### <span id="page-1-1"></span>Step 5 - Test the delivery

Test the system by sending a report from the Output timings screen (on service tab)

Choose yesterday as a production date (the default is today which often does not have any data yet)

Click on the button "Email Report" and it should send an email to the recipient list

## <span id="page-1-2"></span>Step 6 - Potential Delivery Problem

It is possible that the email system will be blocked by some customer server setups. If the test does not work, contact GG

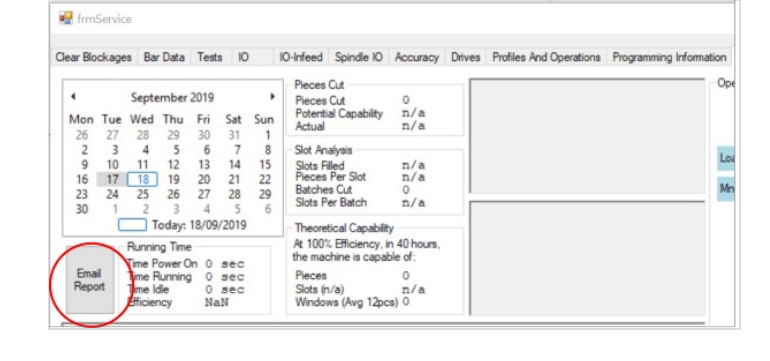

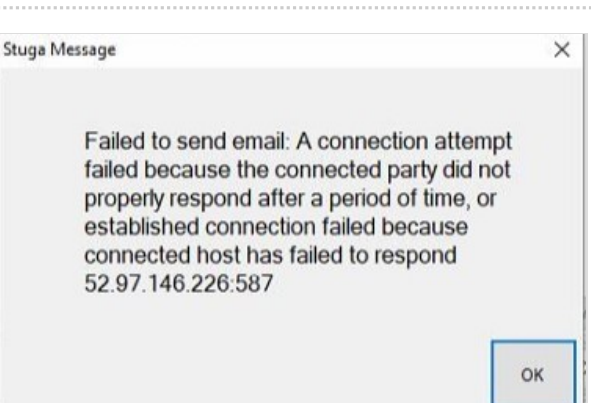

## <span id="page-1-3"></span>Step 7 - ADVANCED - Location of database

If the data is required to be queried from an external source, the source data is written to a SQLite database located on the HDD of the machine.

#### c:\DDRIVE\\_machine\diagnostic.db3

Table Name: runningMHArchive

The records in the table are running data processed into 15 minute date and time stamped segments. For each segment there are a number of fields:

- pieces Number of pieces cut
- frames Number of slots finished (number of frames)
- running Number of seconds that the machining head was running
- loading Number of seconds that the machining side was loading a bar (and not running)
- idle Number of seconds where the machining side was doing nothing (infeed table had run out or no batch loaded)
- sawwait Number of seconds where the transfer table is full, waiting for the operator to start sawing
- operatorwait number of seconds waiting for the operator to press start to continue